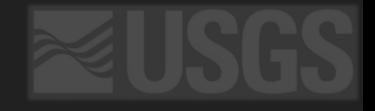

# Planetary Data Services

Astrogeology: what are working on

### **Outline**

- Quick intro: Astrogeology
- Web Map Services (WMS)
- Tiled WMS (or TMS) services
- STAC/COG
- QGIS

Trent Hare, [thare@usgs.gov](mailto:thare@usgs.gov) Feb. 2022

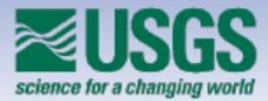

### USGS Astrogeology Science Center

#### Interdisciplinary science, research and production group

- Partnered with NASA, universities, international space agencies, and primary research institutions since the Apollo era
- . Focus on **foundational** data products (geodetic control networks, topography, and orthoimagery) and framework data products (compositional maps, nomenclature, and geologic maps)
- Development of planetary imagery processing software (ISIS3), and home to several facilities that represent the broader planetary science community

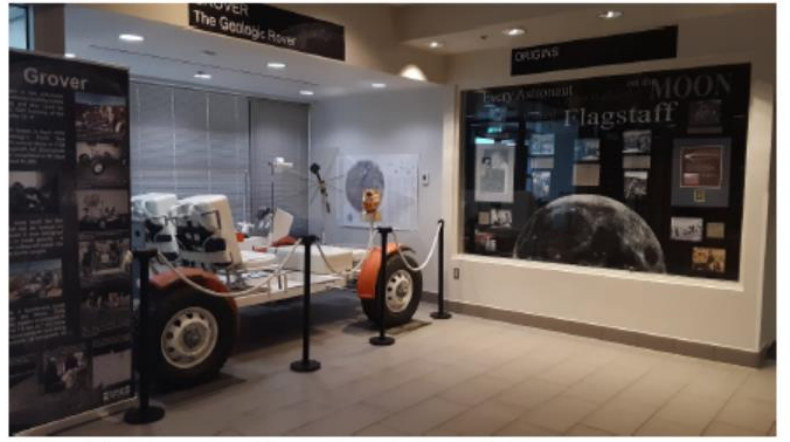

Lobby of the Astrogeology Science Center in Flagstaff, AZ

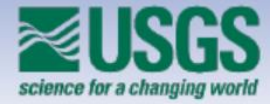

### **MRCTR GIS Lab** Mapping, Remote-Sensing, Cartography, Technology, and Research

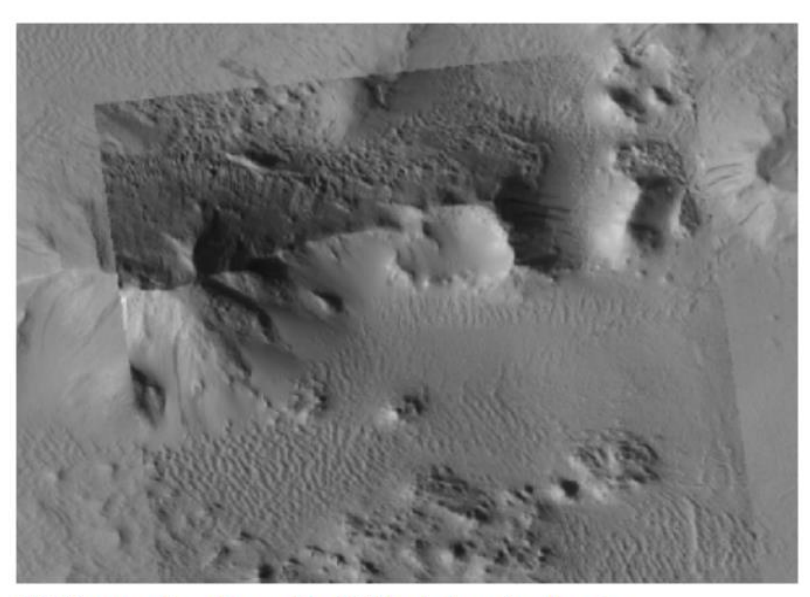

HiRISE image web service overlying CTX blended mosaic web service

#### **GIS Tools**

- · Python Toolboxes and Esri Add-Ins
- Contracted tools
- Python scripts

#### **Tutorials**

- Videos published to YouTube
- Workflows and self-paced exercises

### **Technology Tests & Standards**

- Tiled imagery web services for global mosaics via MRF with LERC compression
	- · Special thanks to Esri's Lucian Plesea
- Representation at OGC and USGS standards WGs

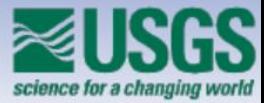

### Our Goals

#### Develop within a Planetary Spatial Data Infrastructure framework

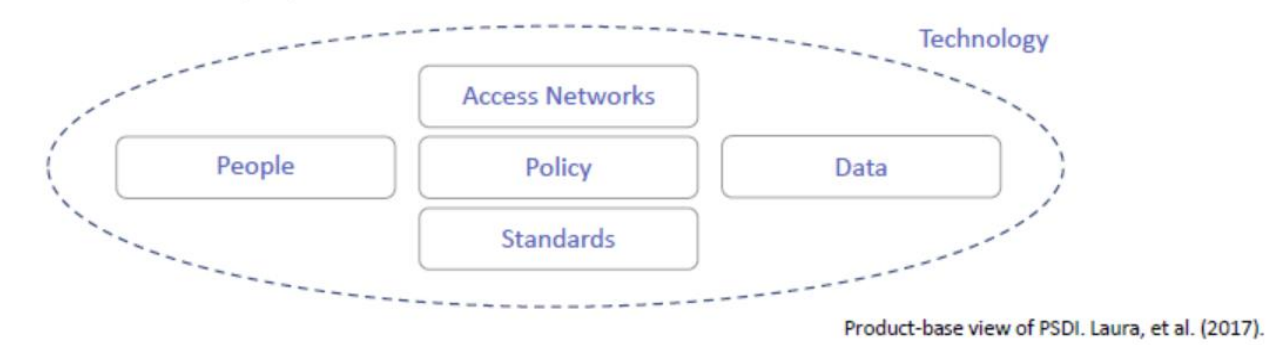

Promote discoverability, accessibility and interoperability of spatial data Naß et al.,  $2017)$ 

Leverage best practices in terrestrial geoscience mapping (Hare et al., 2018)

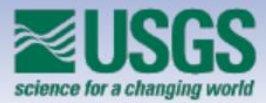

# Life-Cycle Approach to Geospatial Data

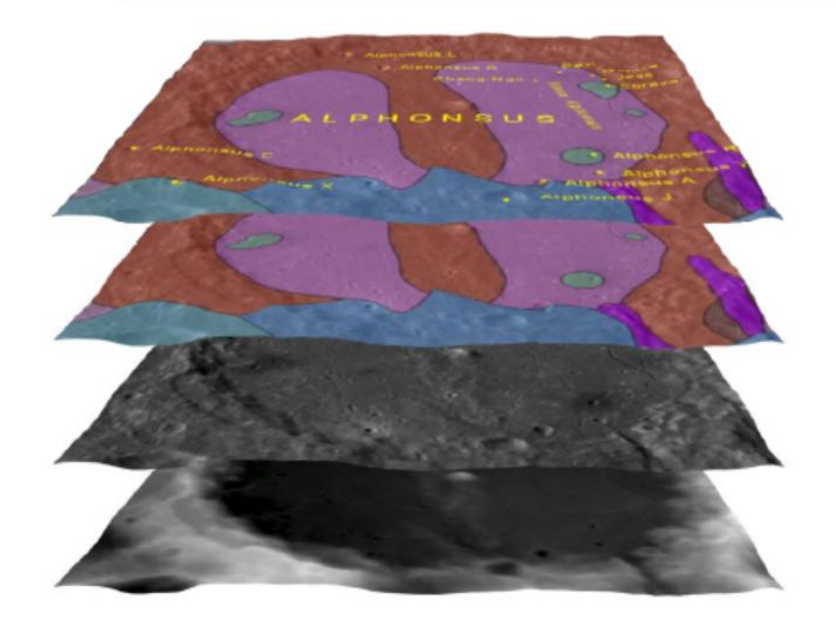

Well-controlled foundational data products served<br>in GIS-ready formats

Tools that help to avoid common pitfalls of planetary GIS

Leverage current publication and visualization technologies

Long-term archive and open web services

Community-driven standards to enhance discovery<br>and coordinate advancement

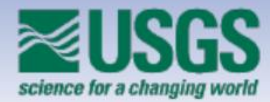

#### Aim to meet user expectations that spatial data should 'just work'

- . Develop policies, standards and access needed to connect people and data
- Create tools and training that help geologists think geographically
- Support appropriate use of data mapped at different scales

#### Build on existing spatial data standards

- . Extend relevant data models for use in planetary domain
- Plug into modern visualization and analysis applications

Continued advocacy for support of planetary coordinate reference systems in web protocols and visualization tools

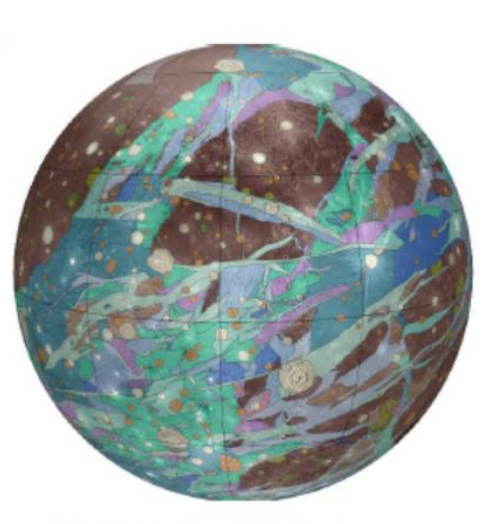

Global geologic map of Ganymede

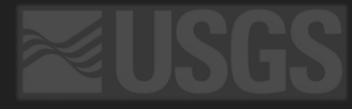

### **Groups to help or join**

International Cartography Association

• Members working towards in situ (rover) symbologies

#### MAPSIT

• Spatial Data Infrastructure and Planetary Data Ecosystem

### IAU

- Nomenclature
- Coordinate Systems

Open Geospatial Consortium

• Planetary Domain Working Group

### Evolution of planetary GIS services (my viewpoint)

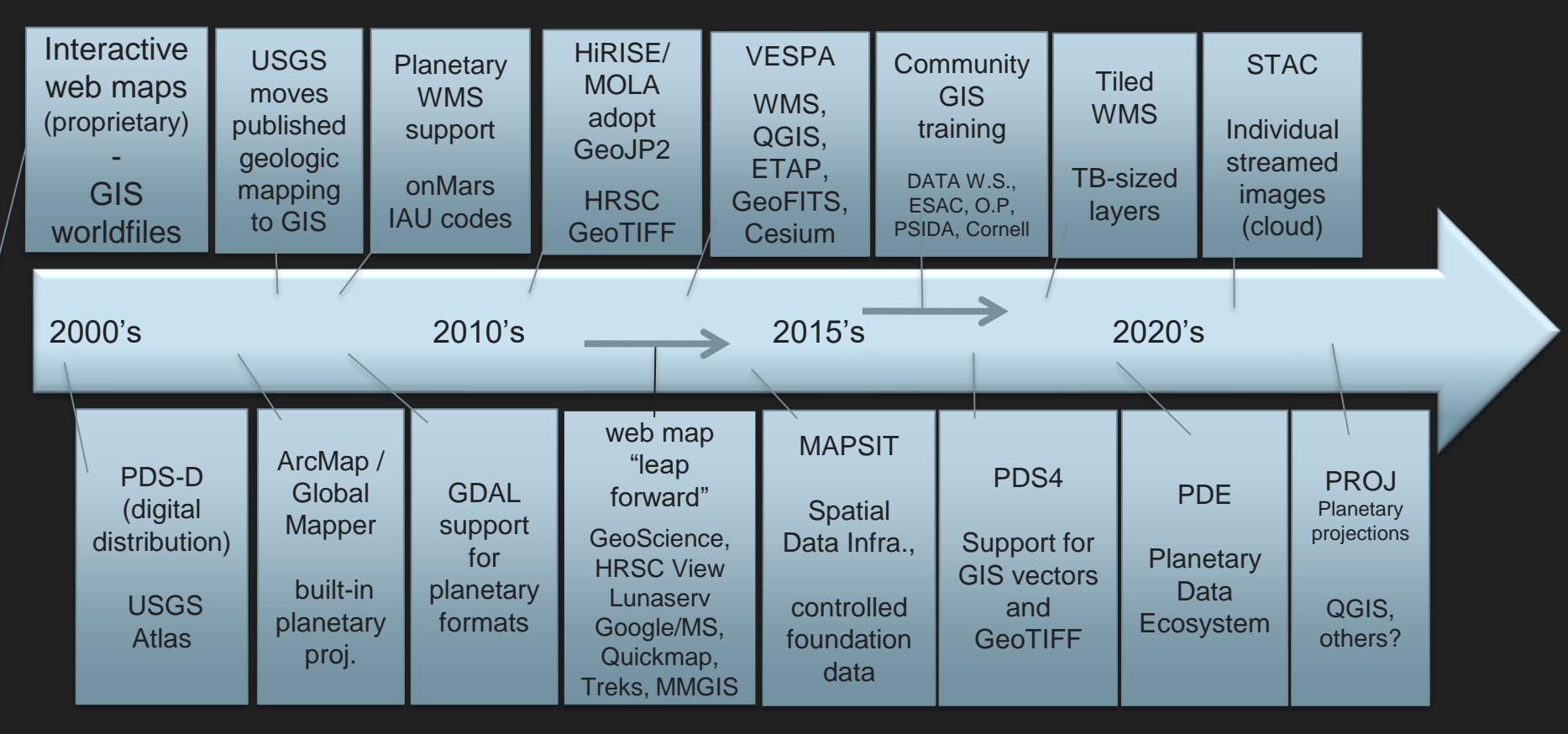

### What is WMS

Web Map Service Interface Standard (WMS) provides a simple https interface for requesting geo-registered map images. Available since late 90s. Requires map server.

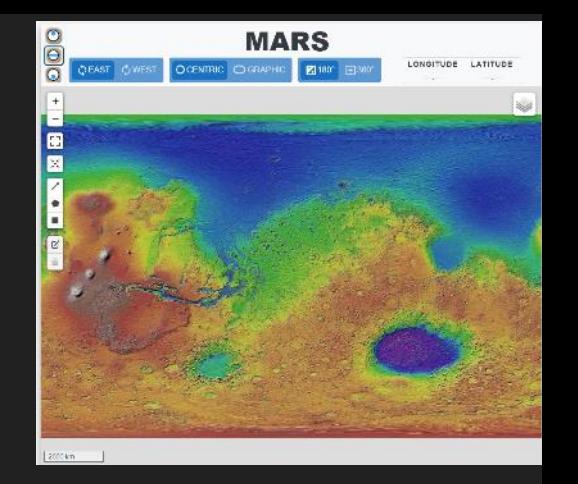

OGC WMTS (Web Map Tile Service, aka TMS): For heavy use and high scalability the OGC has developed the WMTS service standard. It is an area-wide collection of consistently addressable seamless map image tiles organized in a pyramid with fixed scales. Clients request as many tiles as needed to cover the requested area. Available since mid-2000s. Required pre-processing tiles and simple https address (map server optional).

More: <http://planetarygis.blogspot.com/2014/09/tips-to-interact-with-astros-wms-maps.html>

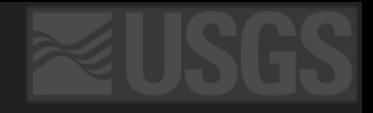

### WMS

Some Staying Power

- Simple API, thus it can still be useful
- Interfaces can "deal" with earth-centric issues (e.g. web map libraries, QGIS, ArcMap, ...)
- Strive to implement IAU 2015 codes across standard (is it too late?)
- Tiled WMS can support TB-sized mosaics

Challenges remain

- Based on Earth-centric Open Geospatial Consortium (OGC) standard
- IAU 2000 codes only implemented in retired USGS WMS server, ASU's Lunaserv and Mapserver branch (by Jean-Christophe M.)
- Technology dated (large move toward tiles and streaming formats like COG)

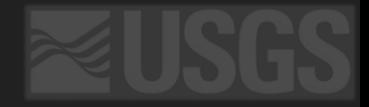

### Astrogeology WMS Layers (in degrees or polar stereographic)

<http://planetarygis.blogspot.com/2014/09/tips-to-interact-with-astros-wms-maps.html>

# **Planetary GIS**

Discussion and tips for the planetary researcher using GIS.

Thursday, January 6, 2022

#### Tips to interact with Astro's WMS maps

update from the original 2014 post:

For years we have supported our live mapping services (called Web Mapping Services, WMS) for use within our own web mapping tools but also for the community to use. For example, these layers are viewable from our Planetary Nomenclature, PILOT, Geologic Mapping sites, etc (example Aram Chaos on Mars). Thus they are ideal for use in web mapping apps like OpenLayers and Leaflet and also GISs like QGIS, ArcMap, or ENVI. And you can

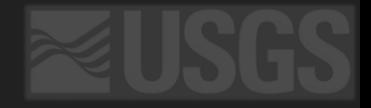

### Tiled WMS Layers (in degrees or polar stereogrphic)

https://bit.ly/HiRISE mosaic

**Uncontrolled Global HiRISE Mosaic** 

#### **Mars High-Resolution Tiled Web Services**

linked from: http://bit.ly/HiRISE mosaic

An Esri introduction and Story Map for these layers: https://www.esri.com/arcgis-blog/products/arcgisonline/imagery/observing-the-red-planet/

These new Mars service hosted by Esri highlights controlled "foundational" mosaics including Viking MDIM v2.1 [231 m/p], MOLA/HRSC Blended Hillshade [200 m/p], and the USGS-created THEMIS Daytime and Nighttime mosaics [100 m/p]. We have also included the preliminary uncontrolled but high-resolution mosaics created by the Caltech Murray Lab for CTX 15 m/pl and USGS-generated HiRISE PSP/ESP mosaic 10.25 m/pl. Note on disk the

### Tiled WMS Layers (in degrees or polar stereographic)

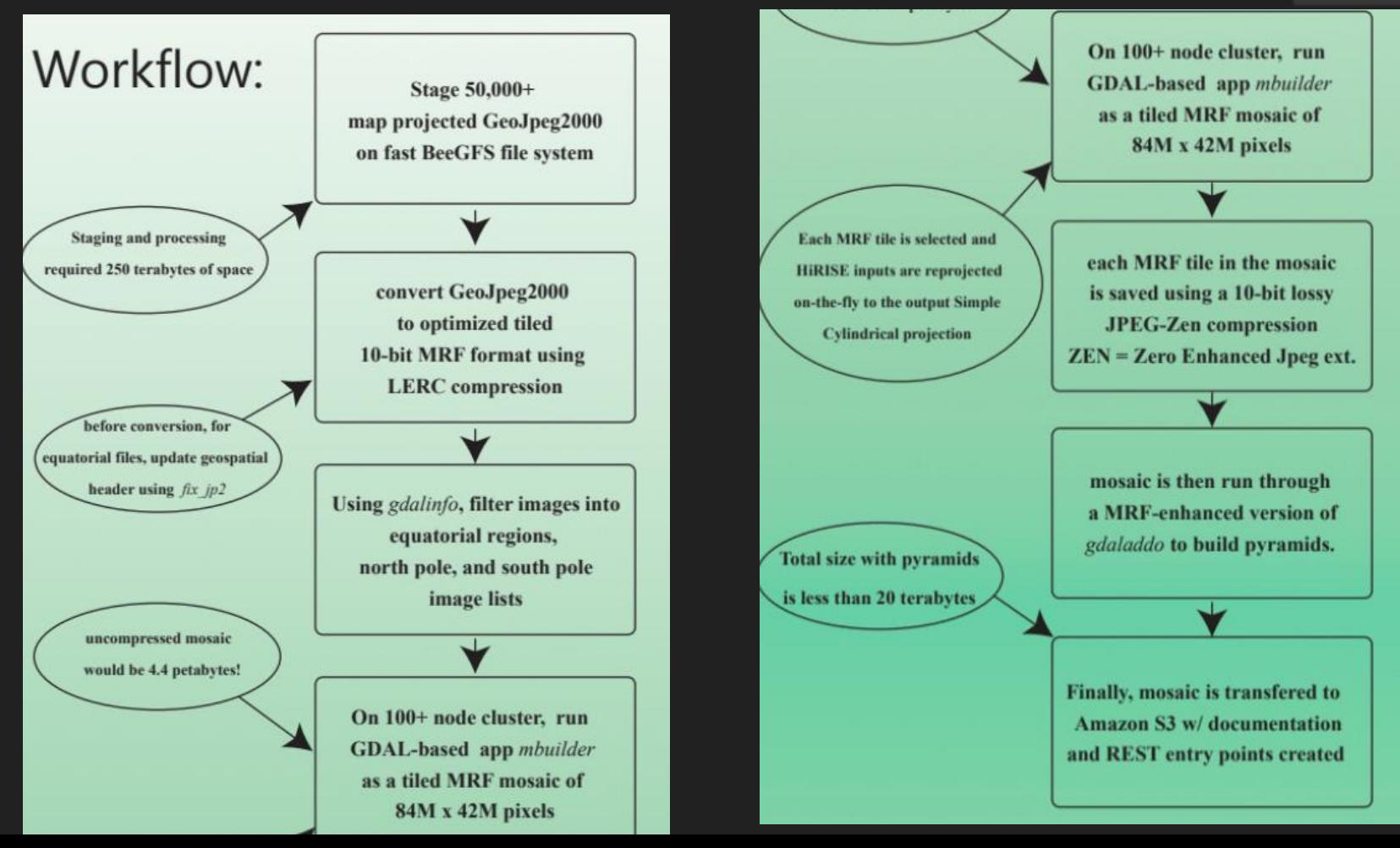

### Tiled WMS Layers (in degrees or polar stereographic)

<https://github.com/nasa-gibs/mrf>

HiRISE helper:

<https://github.com/lucianpls/mbuilder>

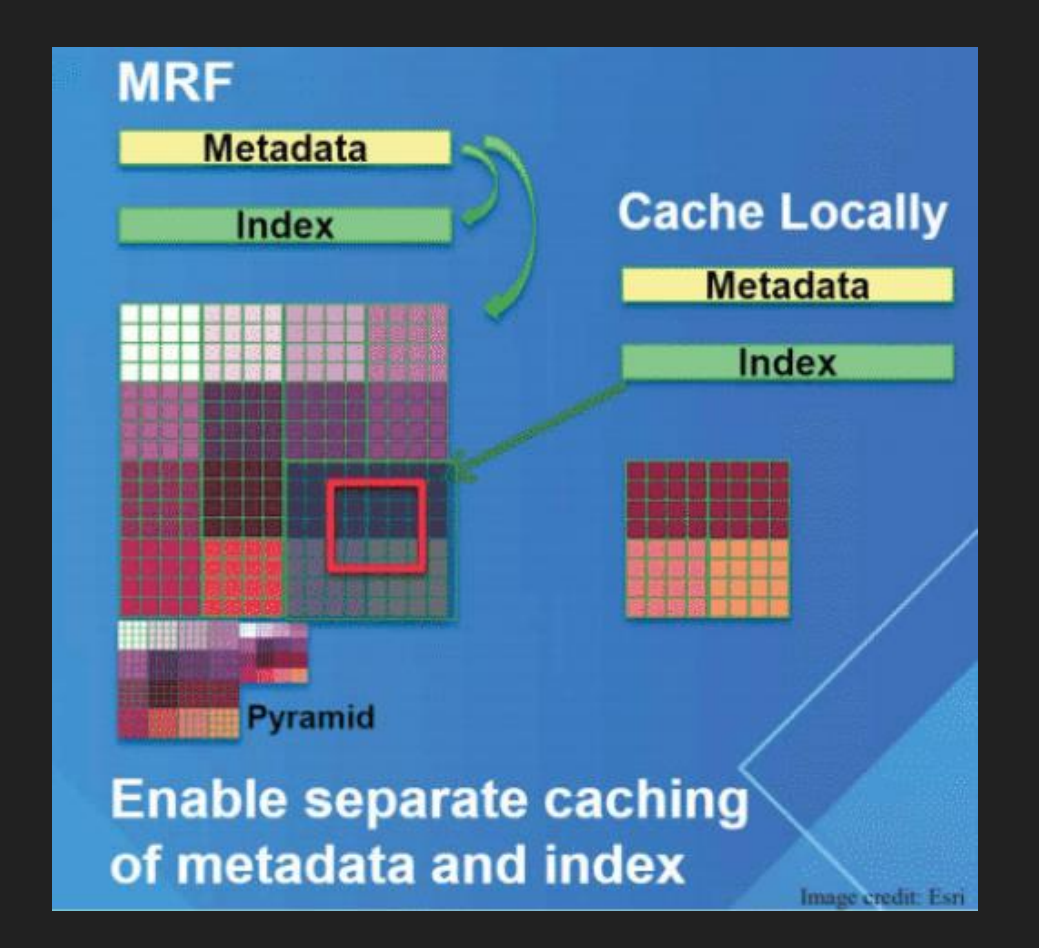

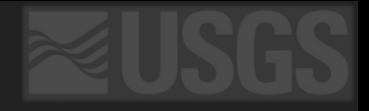

### Spatial Temporal Asset Catalog (STAC)

The STAC specification provides a common language to describe a range of geospatial information, so it can more easily be indexed and discovered. A 'spatiotemporal asset' is any file that represents information about the earth captured in a certain space and time.

The goal is for all providers of spatiotemporal assets (Imagery, SAR, Point Clouds, Data Cubes, Full Motion Video, etc) to expose their data as SpatioTemporal Asset Catalogs (STAC), so that new code doesn't need to be written whenever a new data set or API is released.

from: <https://stacspec.org/>

The core JSON pages can be transformed into browsable, interactive HTML pages with tools like [STAC Browser.](https://github.com/radiantearth/stac-browser/) When STAC is used in concert with emerging formats like [Cloud Optimized GeoTIFF](http://cogeo.org/) or [TileDB](https://github.com/TileDB-Inc/TileDB/blob/dev/format_spec/FORMAT_SPEC.md) arrays the result vastly lowers the barriers for anybody to find and use geospatial assets like satellite imagery:

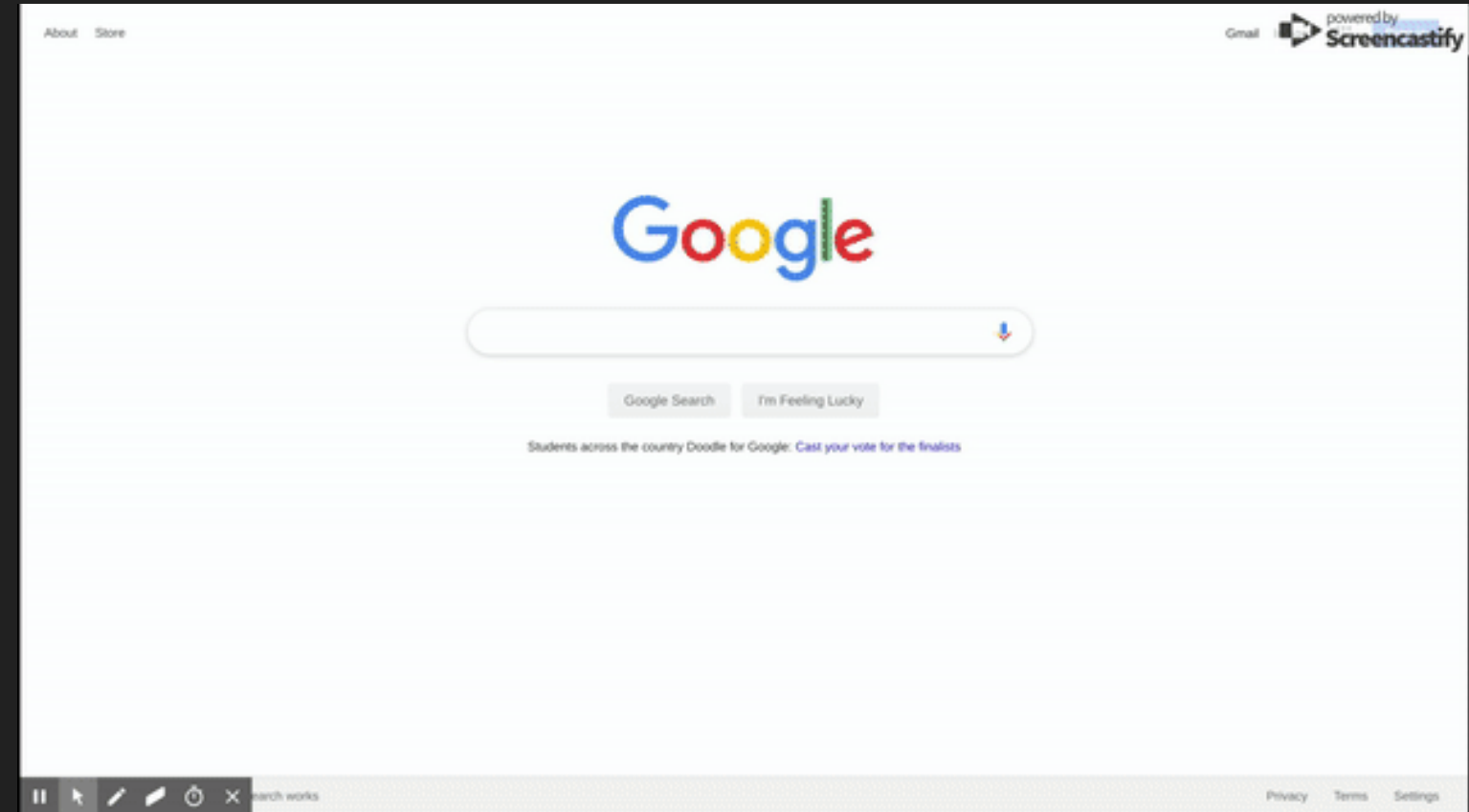

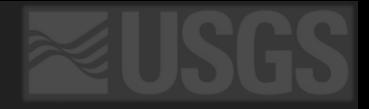

### Spatial Temporal Asset Catalog (STAC)

Beta docs: <https://stac.astrogeology.usgs.gov/>

Beta STAC browser: <https://stac.astrogeology.usgs.gov/browser>

STAC help for QGIS: [https://stac.astrogeology.usgs.gov/docs/examples/to\\_qgis](https://stac.astrogeology.usgs.gov/docs/examples/to_qgis)

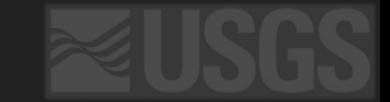

### What is a Cloud Optimized GeoTIFF (COG)

An imagery format for cloud-native geospatial processing

### COG:<https://www.cogeo.org/>

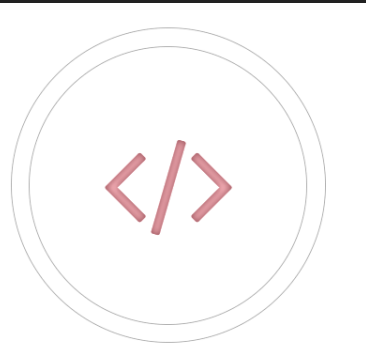

#### Efficient Imagery Data Access

COG-aware software can stream just the portion of data that it needs, improving processing times and creating real-time workflows previously not possible

#### Reduced Duplication of Data

Accessing COG's with cloud workflows enables diverse software to all access a single file online instead of needing to copy and cache the data

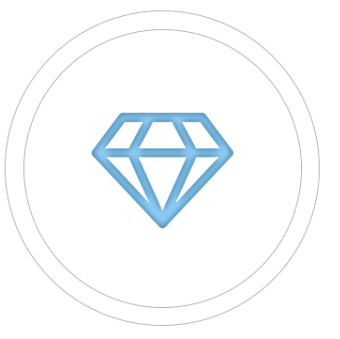

#### Legacy Compatibility

Traditional GIS software is able to treat Cloud Optimized GeoTIFF's just like normal GeoTIFF's, so data providers need only produce one format

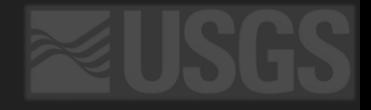

### QGIS Current Version: 3.22.3 (Jan. 2022)

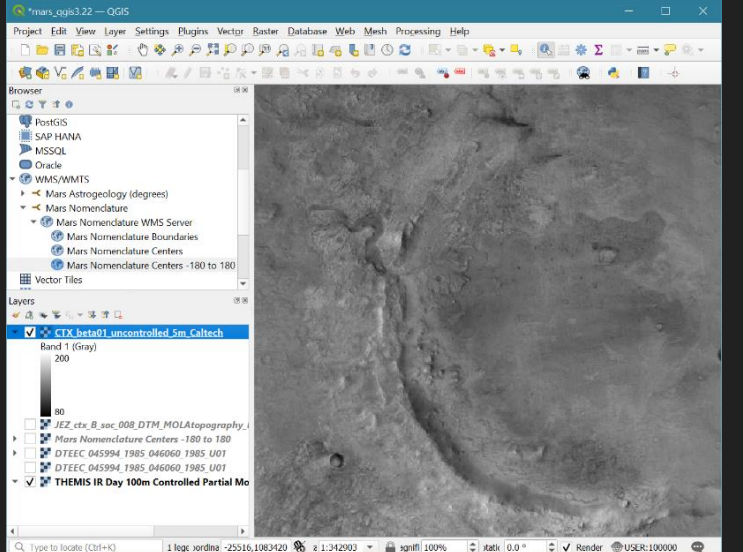

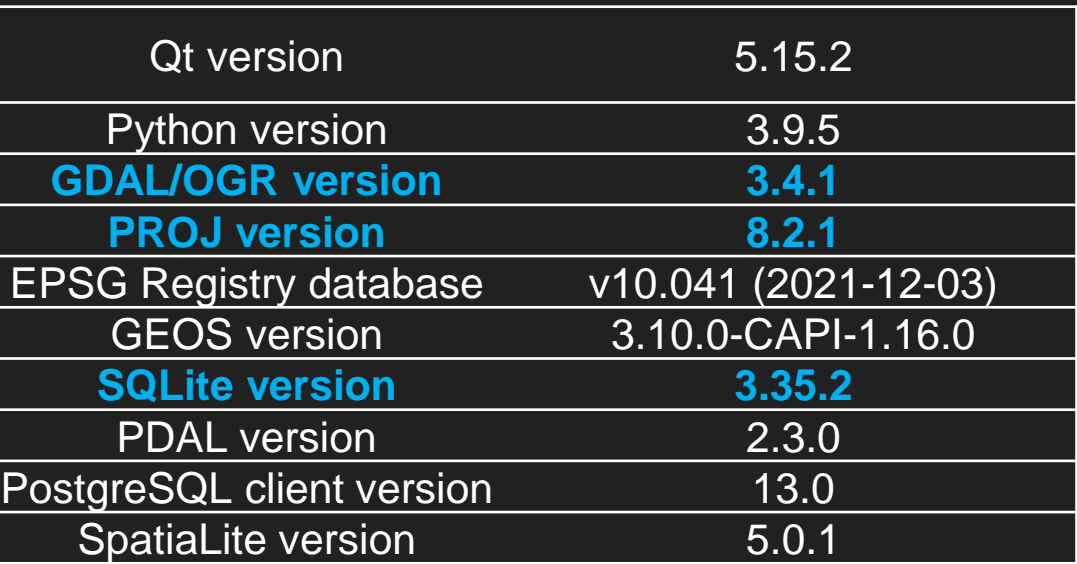

### Planetary Projections now built in

ᢖ

 $\bullet$ 

IAU\_2015:aaabb

IAU\_2015 report doi.org/10.1007/s10569-017-9805-5

### aaa = NAIF body code  $bb =$  projections

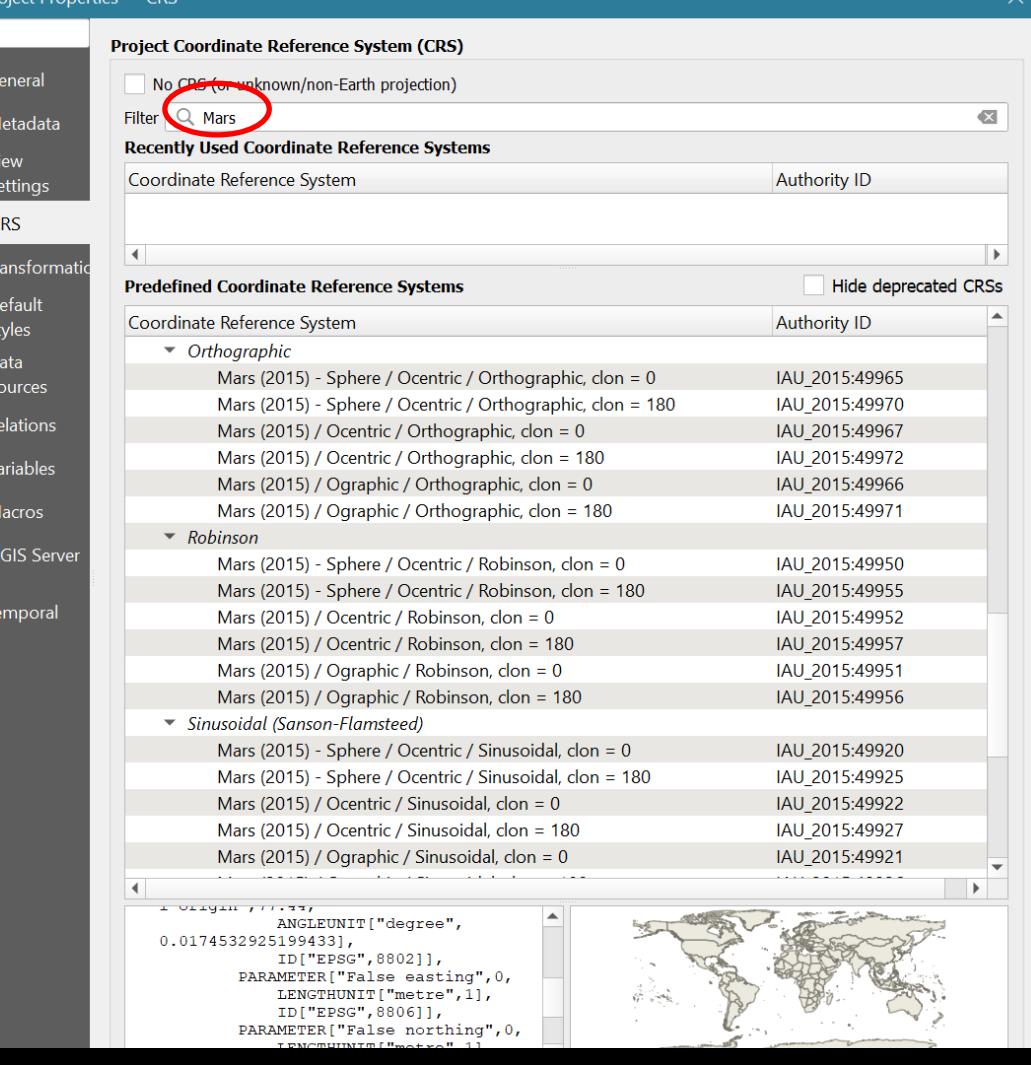

# Adding Mars to QGIS 3.22+

### http://planetarymaps.usgs.gov/cgi-

### [bin/mapserv?map=/maps/mars/mars\\_simp\\_cyl.map](http://planetarymaps.usgs.gov/cgi-bin/mapserv?map=/maps/mars/mars_simp_cyl.map)

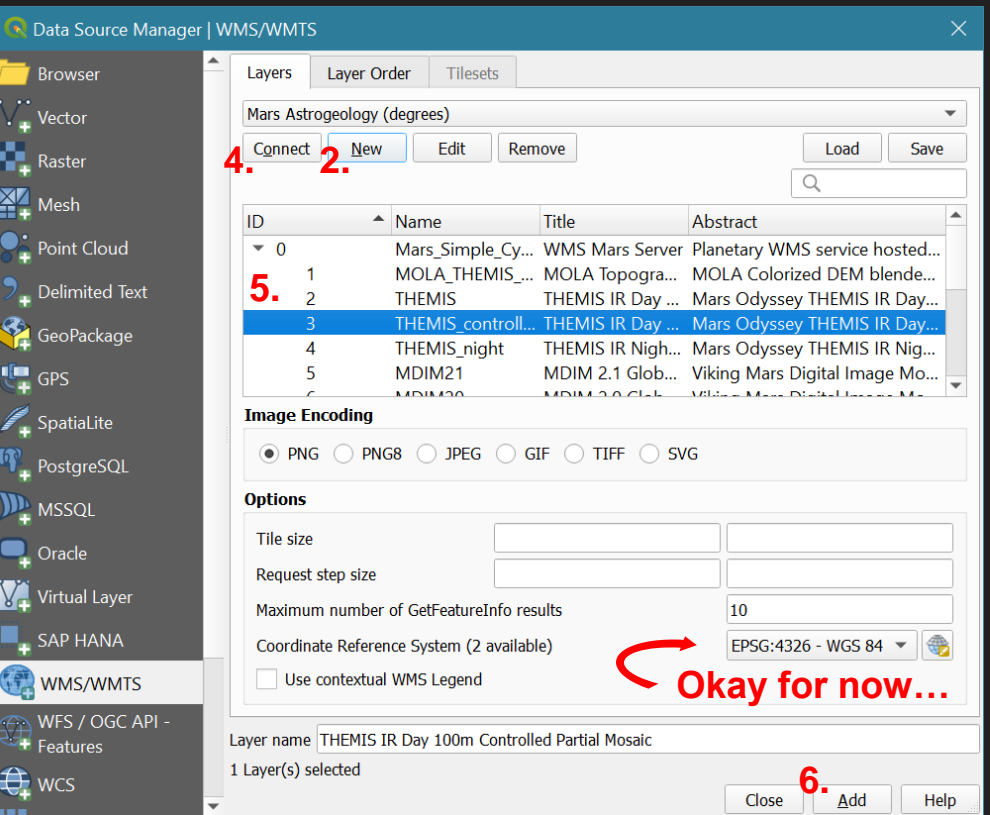

#### Create a New WMS/WMTS Connection

#### **Connoction Dotails**

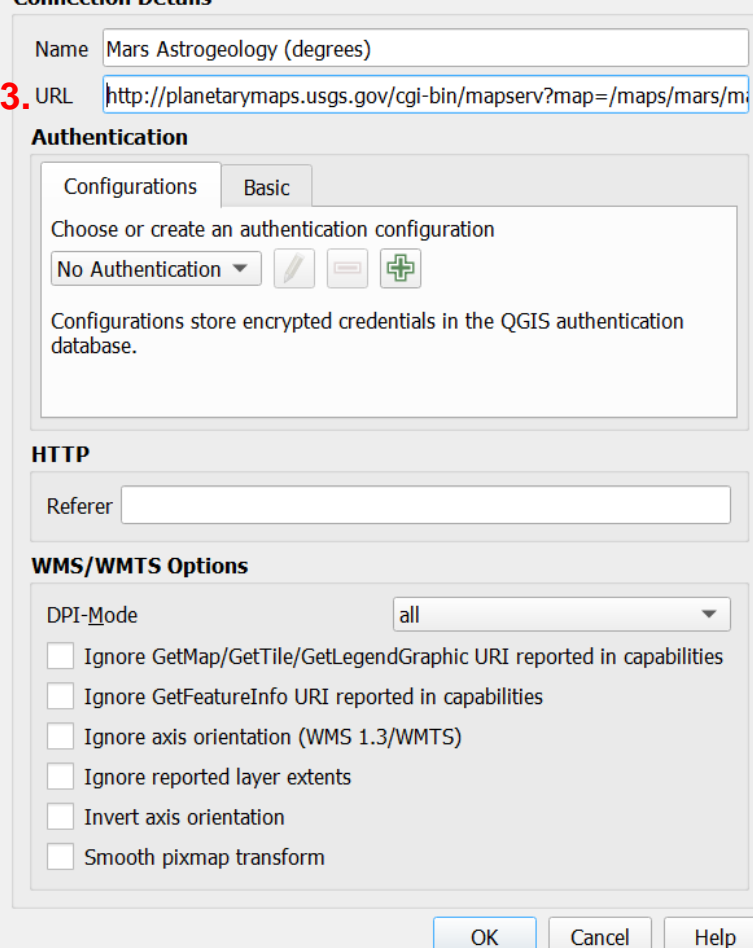

# Now Override WMS layer

(if needed)

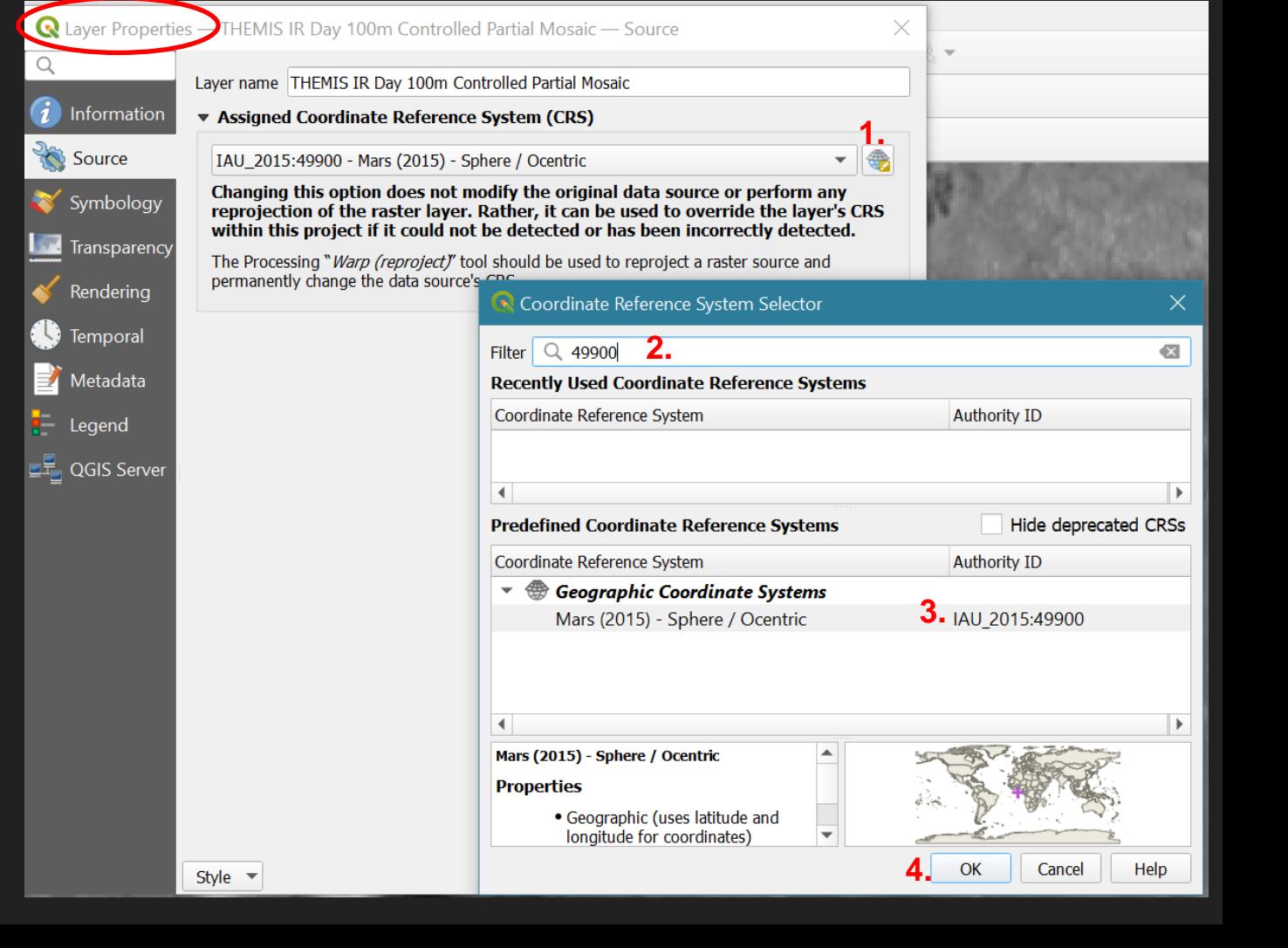

### Do the same: nomenclature WMS (simple labels)

http://wms.wr.usgs.gov/cgi-bin/ mapserv?map=/maps/mars/ mars\_nomen\_wms.map

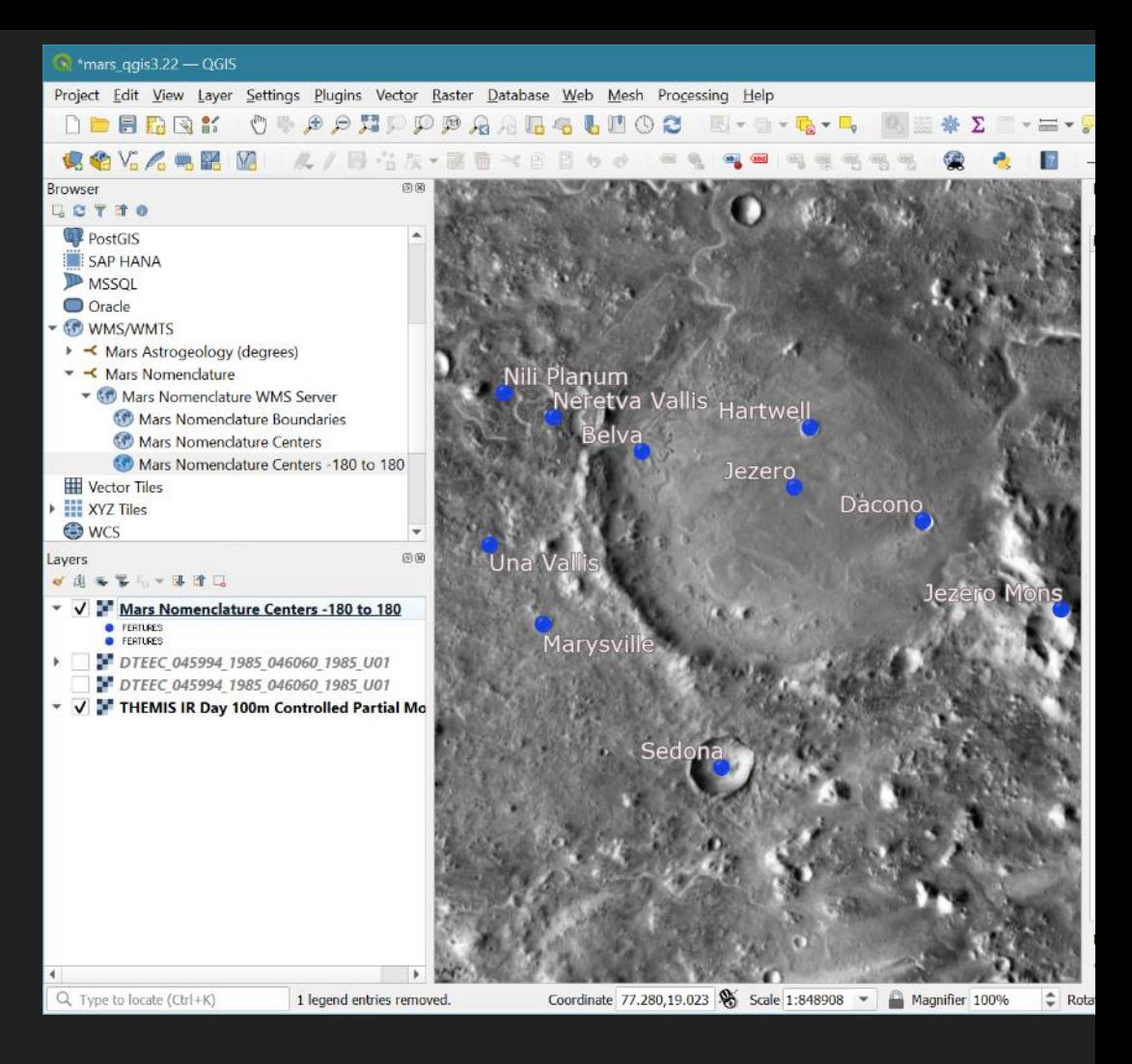

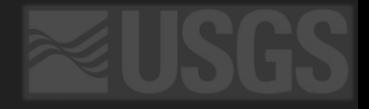

# Custom or local projection

Warning: nomenclature WMS layer may not work

# Copy from layer's properties and create new custom projection

Custom Coordinate Reference System Definition  $\bullet$  Define You can define your own custom Coordinate Reference System (CRS) here. The definition must conform to a WKT or Proj string format for specifying a CRS. **1.** Name Parameters Jezero Crate... PROJCRSI"EOUIRECTANGULAR MARS".BASEGEOGCRSI"GCS MARS".DATUMI"D M... **2.** Jezero Crater Local Equi WKT (Recommended) Format **4.** PROJCRSI"EOUIRECTANGULAR MARS", **3.**  BASEGEOGCRS["GCS\_MARS", DATUM["D\_MARS", **Paste here** ELLIPSOID["MARS\_localRadius",3394839.8133163,0, LENGTHUNIT["metre",1, **Parameters** ID["EPSG", 9001]]]], PRIMEM["Reference Meridian",0, ANGLEUNIT["degree",0.0174532925199433,

#### $\overline{\mathbf{v}}$  Test

Use the text boxes below to test the CRS definition you are creating. Enter a coordinate where both the lat/long and the transformed result are known (for example by reading off a map). Then press the calculate button to see if the CRS definition you are creating is accurate.

ID["EPSG", 9122]]]], CONVERSION["unnamed"

**5.**

OK

Cancel

 $\overline{\phantom{a}}$ 

Help

 $\equiv$ 

### Now set project's CRS to your custom projection

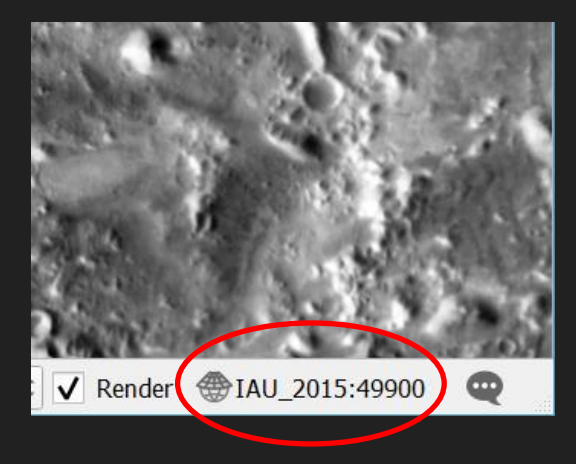

**1. Click here**

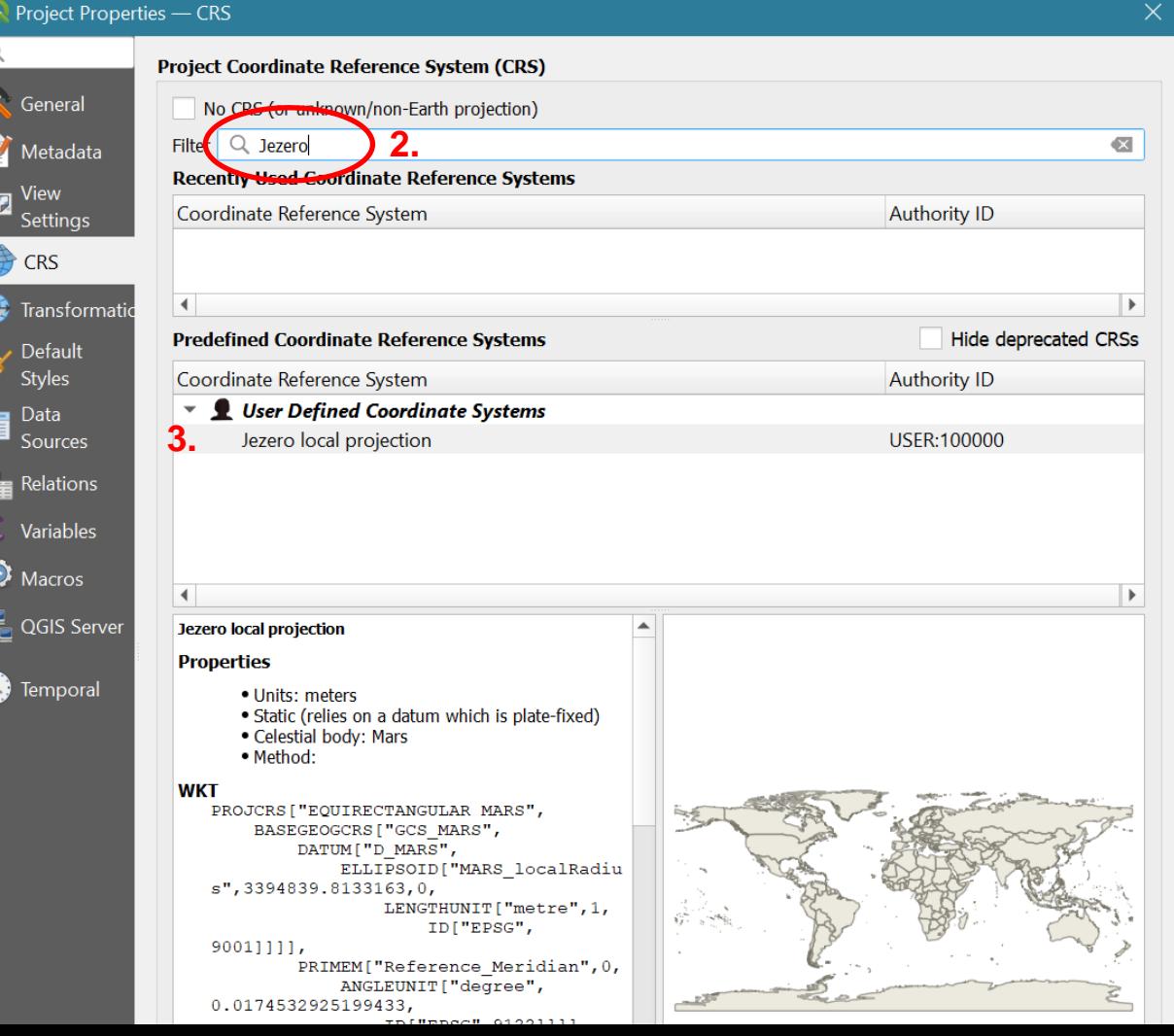

### Coordinate capture plug-in (report/copy degrees)

- 1. Set to Mars degree (49900)
- 2. Use stream button or single point "start capture"

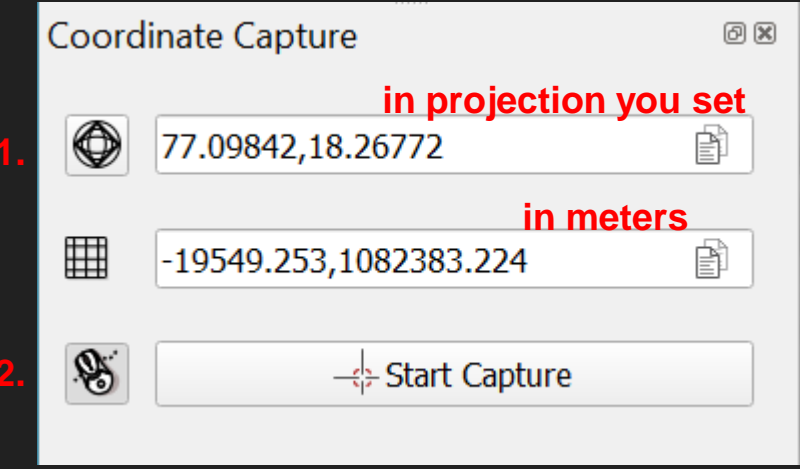

# TMS: download zip file ([https://bit.ly/HiRISE\\_mosaic](https://bit.ly/HiRISE_mosaic))

or directly: https://www.dropbox.com/s/ [hhuqj7m9kc127us/OnMars](https://www.dropbox.com/s/hhuqj7m9kc127us/OnMars_Esri_TiledWMS_layers_04282020.zip?dl=1) Esri TiledWMS layers 0 4282020.zip?dl=1

Simply drag \*.til or \*.dem into QGIS to load

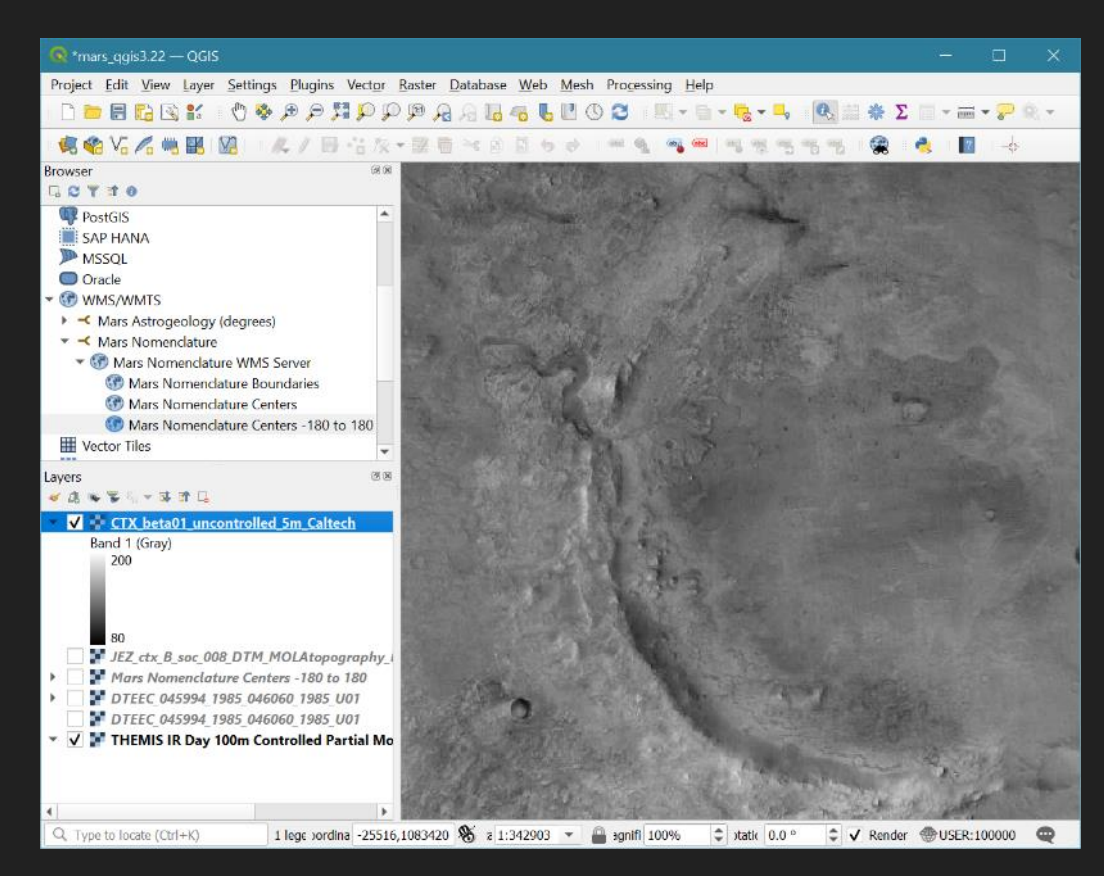

### What is a  $*$  til and  $*$  dem  $-$  a simple TMS definition

 $\langle ?xm1$  version="1.0"?> <GDAL WMS> <Service name="TMS"> <ServerUrl>http://astro.arcgis.com/arcgis/rest/services/OnMars/CTX/MapServer/tile/\${z}/\${y}/\${x}</ServerUrl> </Service> <DataWindow> <UpperLeftX>-180.0</UpperLeftX> <UpperLeftY>90.0</UpperLeftY> <LowerRightX>180.0</LowerRightX> <LowerRightY>-90.0</LowerRightY>  $\langle SizeX\rangle 4194304\langle /SizeX\rangle$ <SizeY>2097152</SizeY> <TileLevel>12</TileLevel> <YOrigin>top</YOrigin> </DataWindow> <Projection>GEOGCS["GCS Mars 2000 Sphere",DATUM["D Mars 2000 Sphere",SPHEROID["Mars 2000 Sphere IAU IAG",339619 <BlockSizeX>512</BlockSizeX> <BlockSizeY>512</BlockSizeY> <BandsCount>1</BandsCount> <MaxConnections>5</MaxConnections> <DataValues NoData="0"/> <ZeroBlockHttpCodes>404,400,503</ZeroBlockHttpCodes> </GDAL WMS>

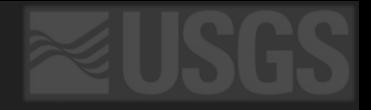

### Let's load a COG from a STAC catalog

Beta STAC browser: <https://stac.astrogeology.usgs.gov/browser>

Find an image and copy the link (3N221W)

Direct COG link for DEM: https://asc-mars.s3.us-west-2.amazonaws.com/ctx\_dtms/B20\_017298\_1830\_XN\_03N221W\_\_B19\_017153\_1 [825\\_XN\\_02N221W/B20\\_017298\\_1830\\_XN\\_03N221W\\_\\_B19\\_017153\\_1825\\_XN\\_](https://asc-mars.s3.us-west-2.amazonaws.com/ctx_dtms/B20_017298_1830_XN_03N221W__B19_017153_1825_XN_02N221W/B20_017298_1830_XN_03N221W__B19_017153_1825_XN_02N221W_DEM.tif) 02N221W\_DEM.tif

Ortho: https://asc-mars.s3.us-west-

2.amazonaws.com/ctx\_dtms/B20\_017298\_1830\_XN\_03N221W\_\_B19\_017153\_1 [825\\_XN\\_02N221W/B20\\_017298\\_1830\\_XN\\_03N221W\\_\\_B19\\_017153\\_1825\\_XN\\_](https://asc-mars.s3.us-west-2.amazonaws.com/ctx_dtms/B20_017298_1830_XN_03N221W__B19_017153_1825_XN_02N221W/B20_017298_1830_XN_03N221W__B19_017153_1825_XN_02N221W_ORTHO.tif) 02N221W\_ORTHO.tif

 $C \Omega$ atac.astrogeology.usgs.gov/browser/item/3q52Dkr5nBe3q684y9fzjwTFMjyyQ66QitBuDrNqqEBLhzMJFUvkYYXvSppyx71tvJpVWQkxLqEHK/E... @ ☆ C)

#### USGS Astrogeology Provided Analysis Ready Data / USGS hosted Mars data. / MRO CTX ASP Generated 20mpp Digital Terrain Models / B20\_017298\_1830\_XN\_03N221W \_B19\_017153\_1825\_XN\_02N221W\_DEM

Ames Stereo Pipeline Derived 20mpp Content Camera DTM and Ortho Image; Mars; B20 017298 1830 XN 03N221W, B19 017153\_1825 XN 02N221W (B20 017298 1830 XN 03N221W B19 017153 1825 )

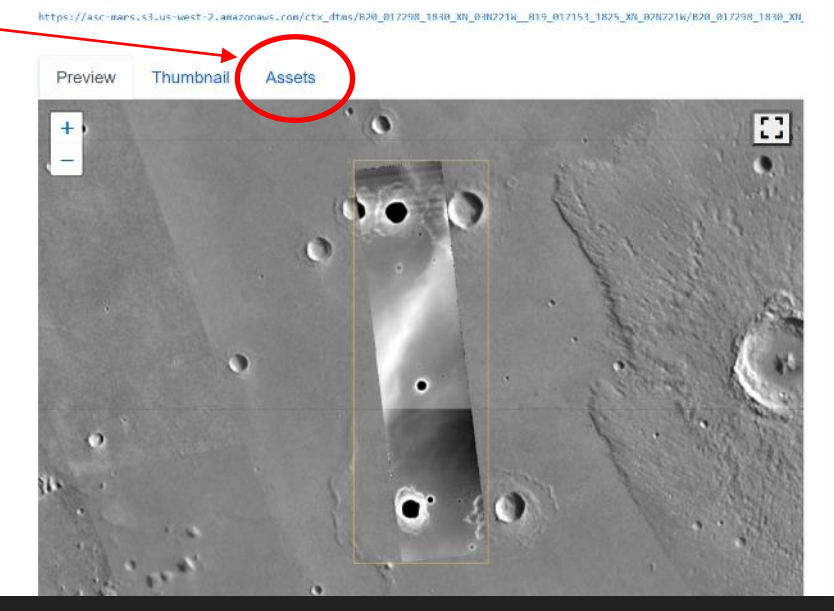

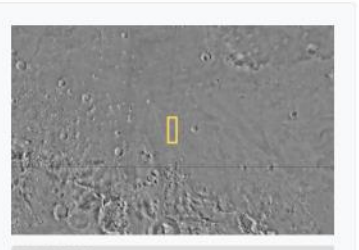

**GOR** 

**BO + Q :** 

#### **METADATA**

#### Collection MRO CTX ASP Generated 20mpp Digit

- Title Ames Stereo Pipeline Derived 20mpp ( and Ortho Image; Mars; B20\_017298\_' B19 017153 1825 XN 02N221W
- Description This is a digital terrain model (DTM) ext Camera (CTX) stereo images from the Reconnaissance Orbiter mission. This o DTM from stereo images acquired at ap meters/pixel resolution, which allows ar resolution of 20 meters/pixel. The DTM the Ames Stereo Pipeline software (https://github.com/NeoGeographyTooll using automated methods. This DTM w general and public use, including scient purposes. This DTM also serves as a fo projection.

Missions Mars Reconnaissance Orbiter

Instruments Context Camera (CTX)

### **STAC** browser

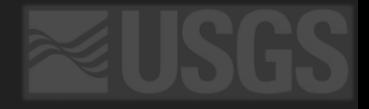

÷

٠

Close

Add

planations on options

### Let's load a COG from a STAC catalog

 $QD$ 

 $\begin{array}{c}\n\cdot \\
\cdot \\
\cdot \\
\cdot\n\end{array}$ 

 $\bullet$ :

 $2_{\pm}$ 

GGGST

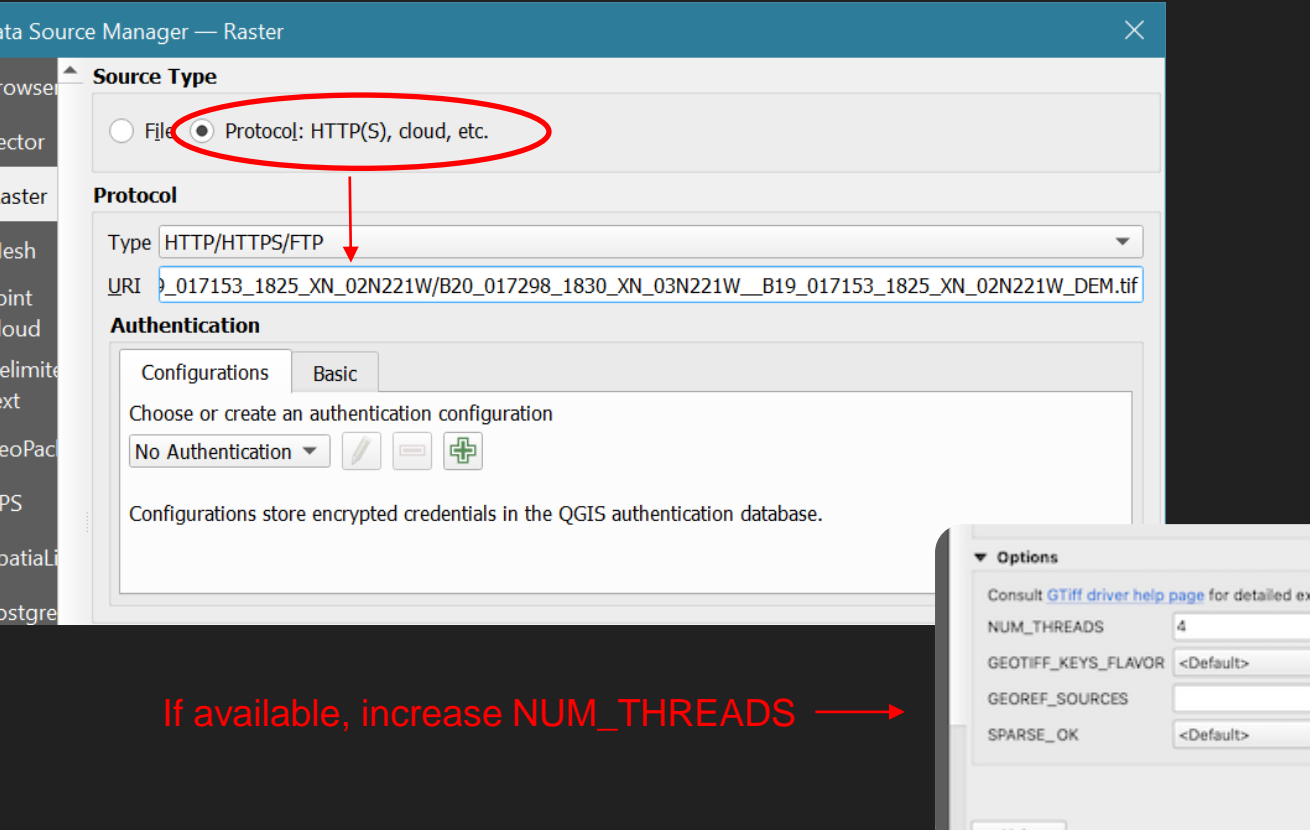

### **Loaded COG**

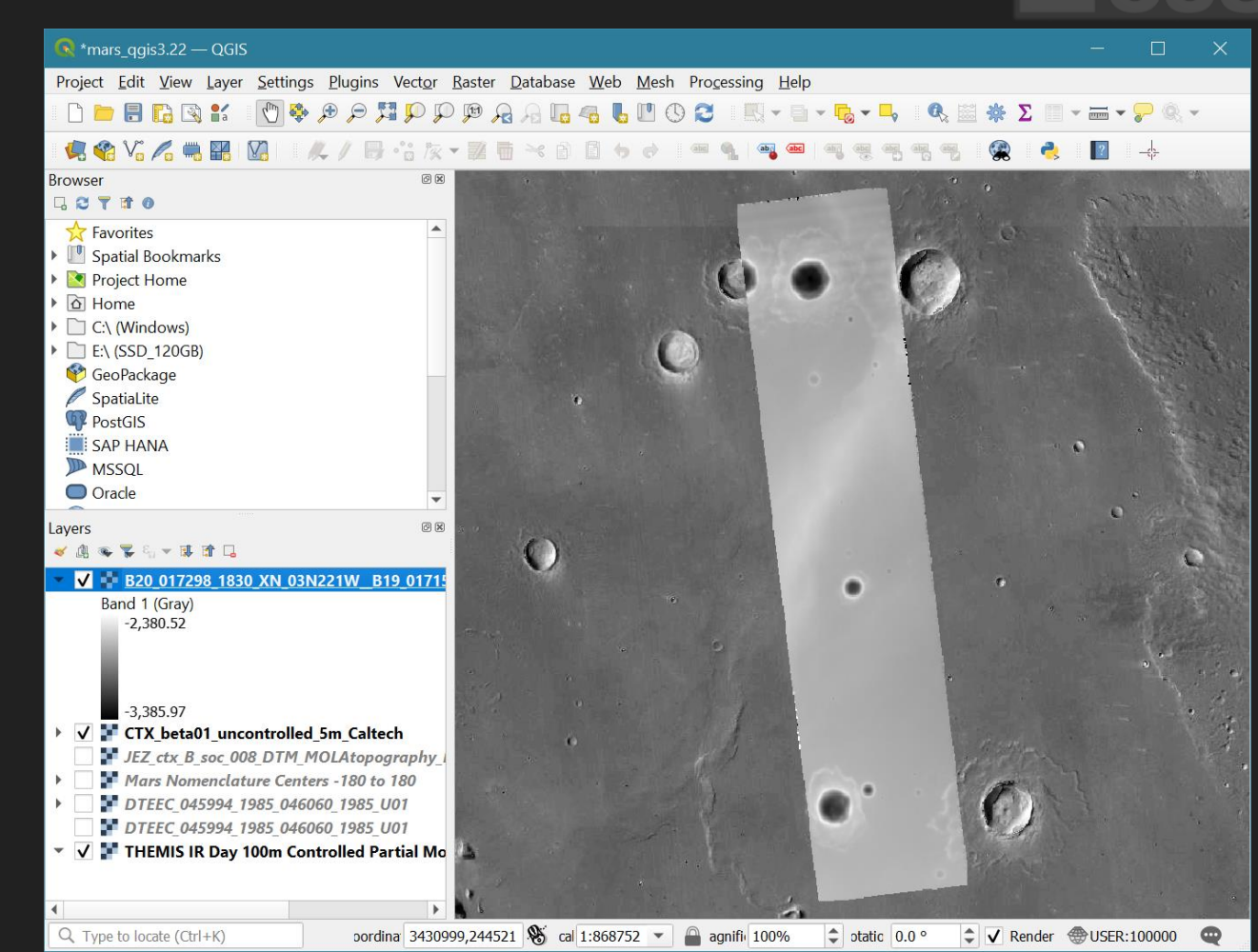